# **General Ledger and Budget Journal Upload Tool Troubleshooting**

*Example issues with possible resolutions*

#### *\*click on hyperlinks where applicable to navigate to resolution details*

- I. Compile Errors when opening Excel Macro-Enabled workbook. [Resolution 1: Confirm files are saved in a local folder \(folder cannot be OneDrive enabled\).](#page-0-0) [Resolution 2: Confirm there are no missing VBA library files.](#page-1-0)
- II. Excel is freezing, unresponsive, or macro buttons are not working. [Resolution 3: Check Macro security settings.](#page-3-0) Resolution 4: Confirm main monitor is being used to open the Excel workbook. Macros may not work with secondary monitors. Workbook macro buttons will look odd or unresponsive. [Resolution 5: Unblock Excel workbook and Macro files](#page-4-0) in File Explorer.
- III. SSJ Spreadsheet journal takes a long time to load, memory errors, freezing. [Resolution 6: Macro Enabled workbook file size has become too large. Delete old outputs](#page-5-0) files. Resolution 7 [\(alternative to 6\): Re-download GL or Budget tool and create a new version in a new folder.](#page-5-1) Resolution 8 (if neither 6 or 7 work): Clear computer Temporary files, confirm available Hard Drive space, Restart computer. If needed, user should contact local computer Helpdesk support for further assistance with this resolution.
- IV. Excel cannot locate Macro files, files are corrupt, or other errors.

[Resolution 1: Confirm Excel workbook and Macro files are stored in](#page-0-0) same folder.

[Resolution 1b: Confirm files are named appropriately.](#page-0-0) 

Resolution 11: Re-download GL or Budget tool and confirm above resolutions. See: [GL Spreadsheet Tool](https://www.core-ct.state.ct.us/financials/gl/spreadsheet/Default.htm) o[r Budget](https://www.core-ct.state.ct.us/financials/gl/budget/Default.htm)  [Tool.](https://www.core-ct.state.ct.us/financials/gl/budget/Default.htm)

Resolution 12: If all the above are exhausted, user's local software support helpdesk should confirm Excel installation and/or security settings on user's computer.

## **I. Compile Errors**

Example of a Compile Error:

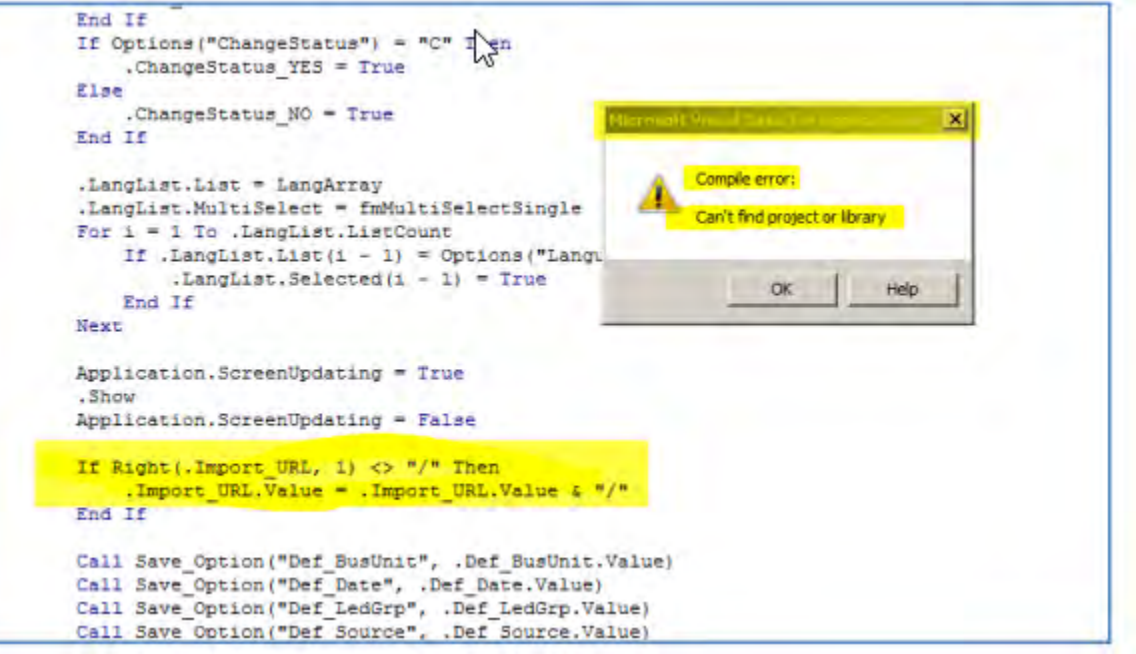

<span id="page-0-0"></span>**Resolution 1: Confirm files are saved in a local folder and named appropriately (folder cannot be OneDrive enabled).**

Make sure the Excel workbook and macro files are saved in a folder that is **NOT** a OneDrive synchronized folder. Files should also be named appropriately.

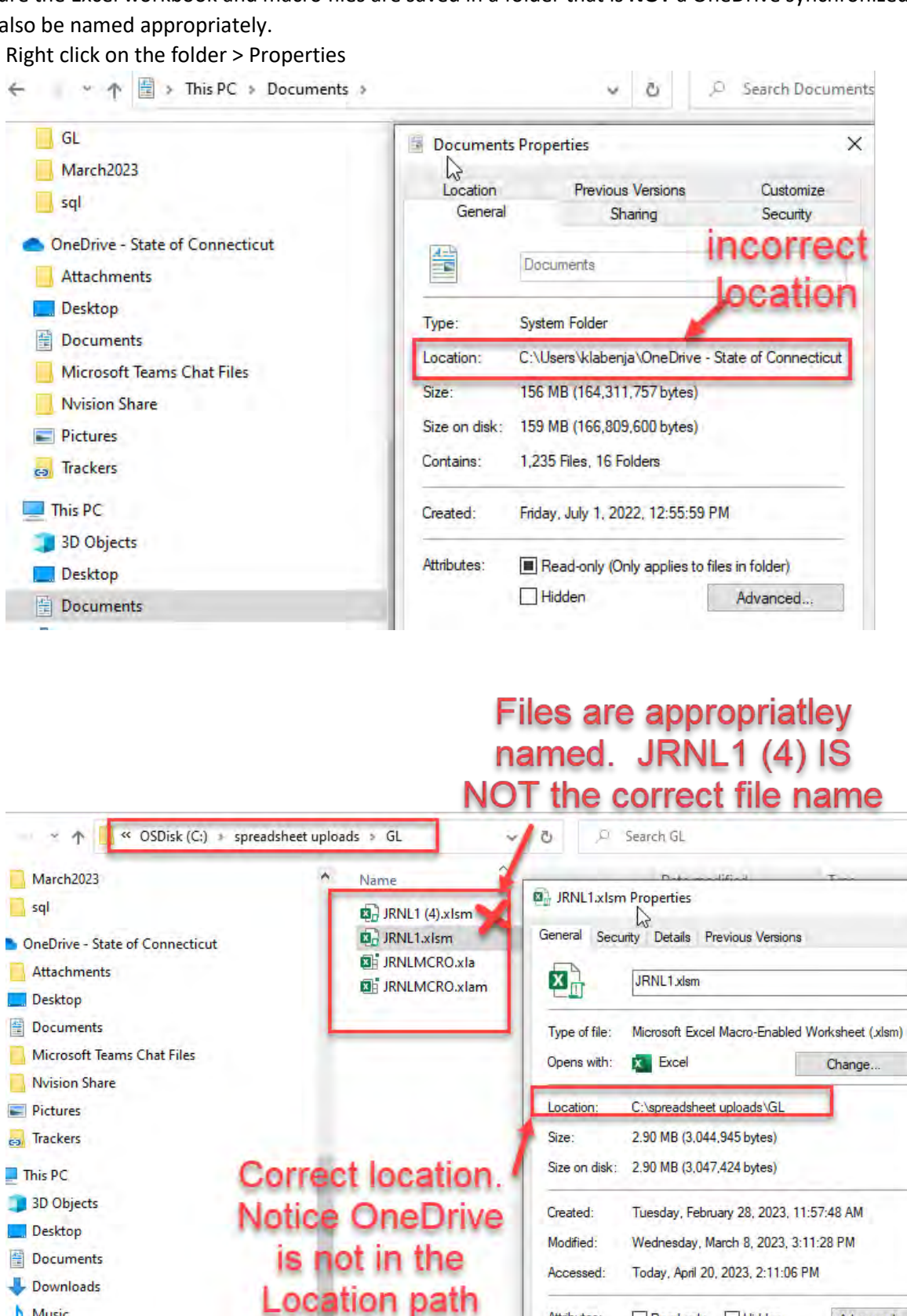

×

Advanced...

<span id="page-1-0"></span>**Resolution 2: Confirm there are no missing VBA library files.**

Music

Pictures Videos DSDisk (C:)

best groups (\\exec\dfs) (G:)

best groups2 (\\exec\dfs) (H:)

Navigate to Menu> File> Options> Customize Ribbon> Customize the Ribbon> All Tabs> Select Developer Tab

Attributes:

Read-only Hidden

OK

Cancel

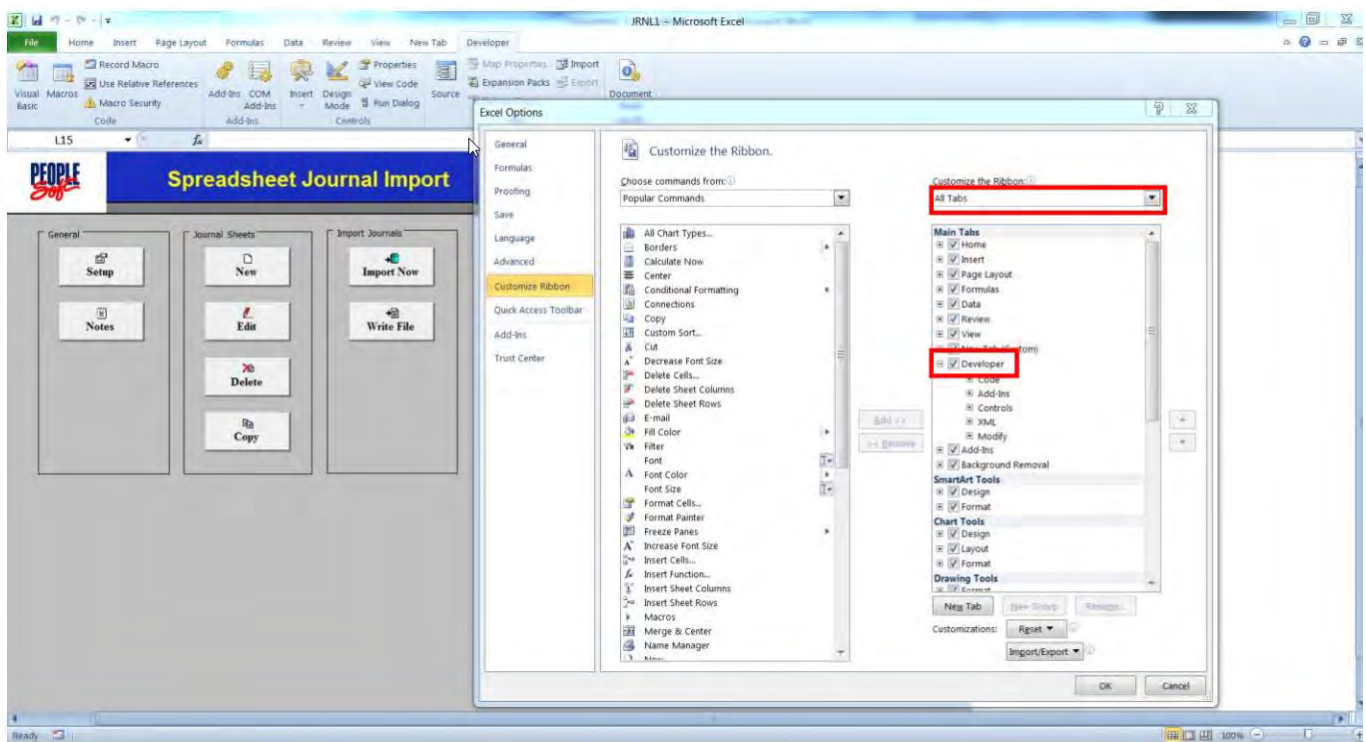

Select the Developer tab from the top menu

| XH<br>$47 - (11 - 7)$             |                                             |                                                 |                      |                                       |
|-----------------------------------|---------------------------------------------|-------------------------------------------------|----------------------|---------------------------------------|
| File<br>Home<br>Insert            | Page Layout<br>Formulas                     | Review<br>View<br>Data                          | Developer<br>New Tab |                                       |
| & Cut                             | Arial<br>10                                 | 喜<br>$\frac{1}{2}$ .<br>$=$<br>$*$ A $*$<br>$=$ | http://wrap.Text     | General                               |
| Copy -<br>Paste<br>Format Painter | W<br>$\Diamond$<br>$\mathbf{B}$<br>開<br>U - | ■ ■ ■ 健健<br>$+ A$                               | Merge & Center -     | $-6$ $-6$<br>$\frac{9}{6}$<br>$\cdot$ |
| Clipboard<br>$\sqrt{2}$           | Font                                        | 厚                                               | 屋<br>Alignment       | Number<br>斥                           |
| <b>H33</b><br>▼                   | $f_x$                                       |                                                 |                      |                                       |

# Step 3

Select the Visual Basic icon from the top menu

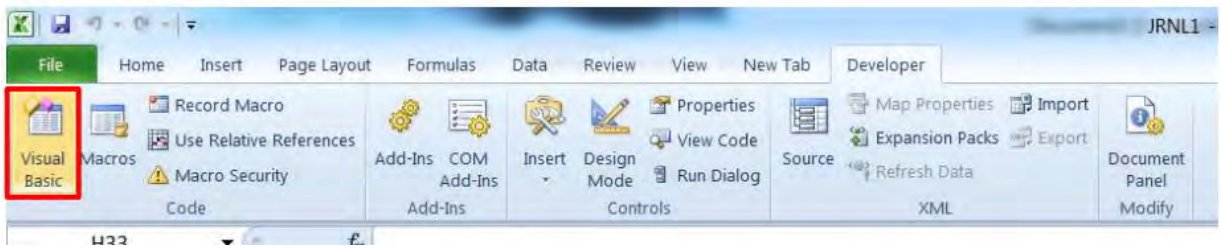

Menu> Tools> References T

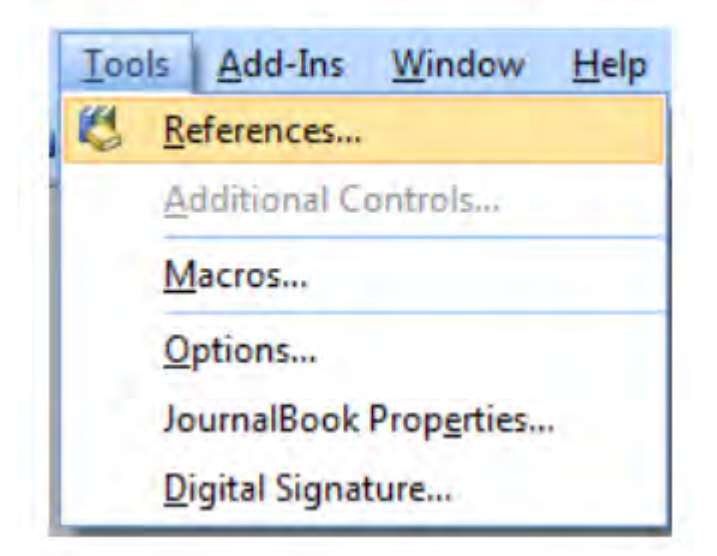

Deselect MISSING: Microsoft XML, version 2.0 (Microsoft XML, v6.0 should already be selected. If not, then select that.)

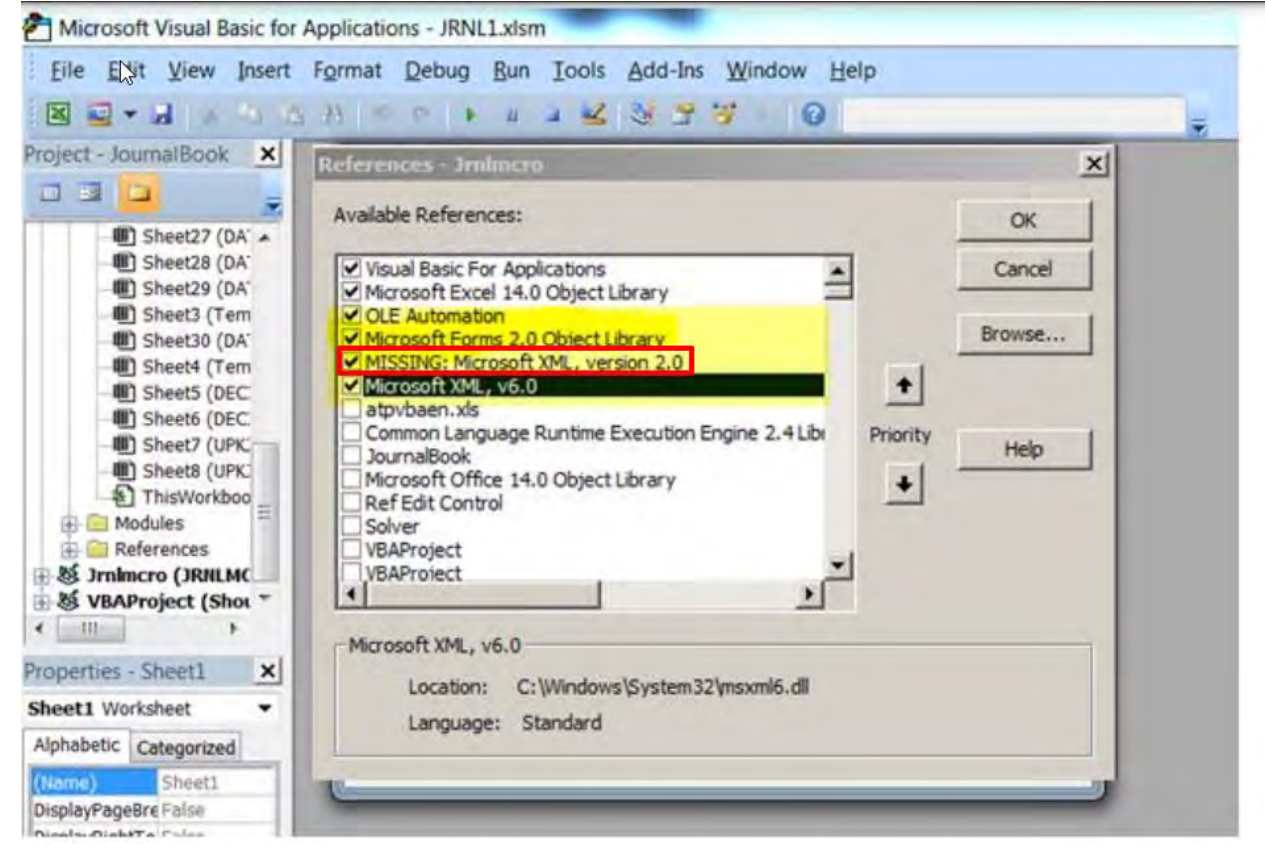

Save your work. Close the Visual Basic Editor.

<span id="page-3-0"></span>**II. Excel is freezing, unresponsive, or macro buttons are not working. Resolution 3: Check Macro security settings.**

Confirm under Files > Options that Macros are not disabled.

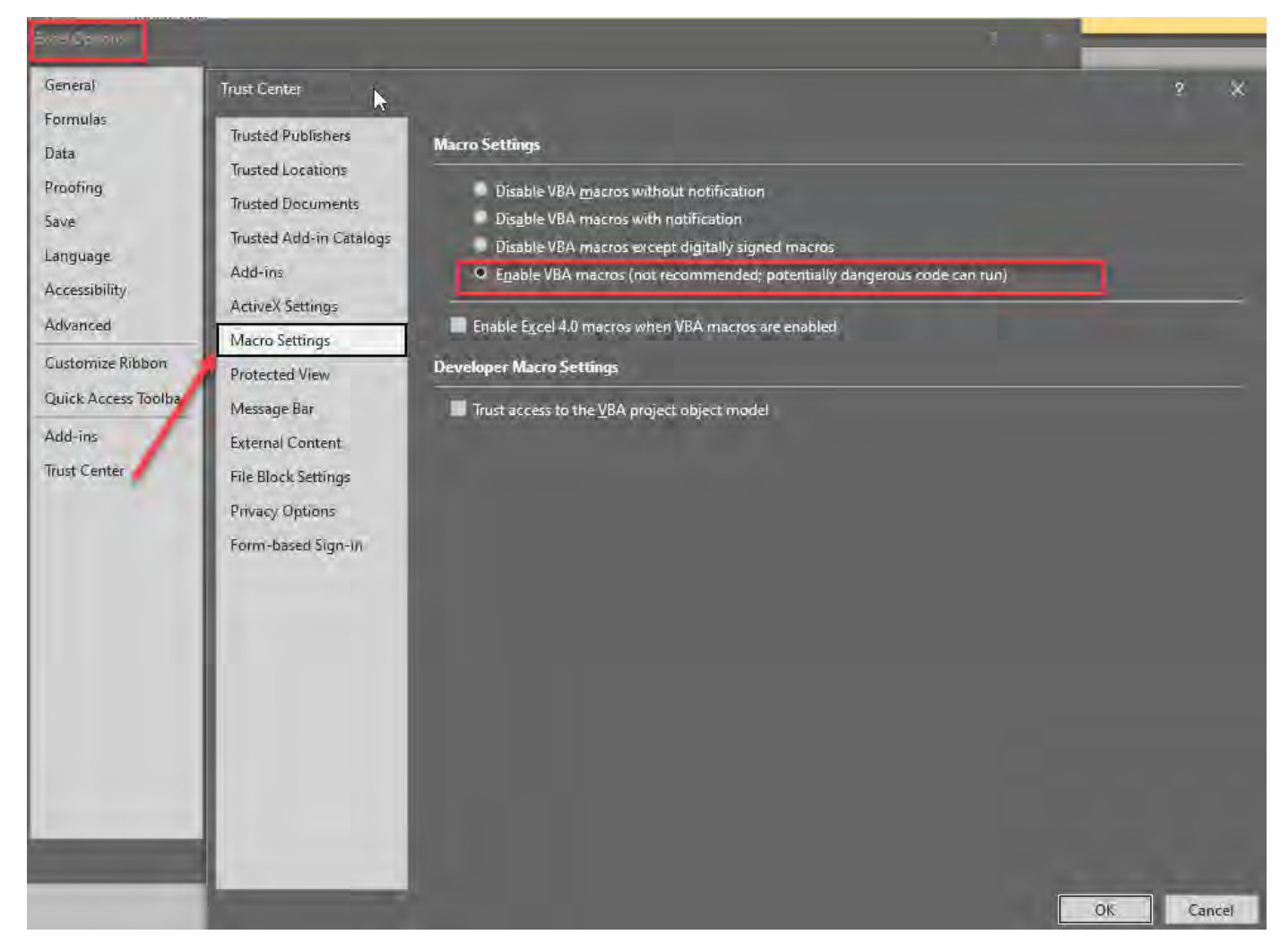

### <span id="page-4-0"></span>**Resolution 5: Unblock Excel workbook and Macro files in File Explorer.**

After downloading or moving the Excel files, make sure the files are Unblocked.

Right click each file > Properties > check off Unblock > Apply

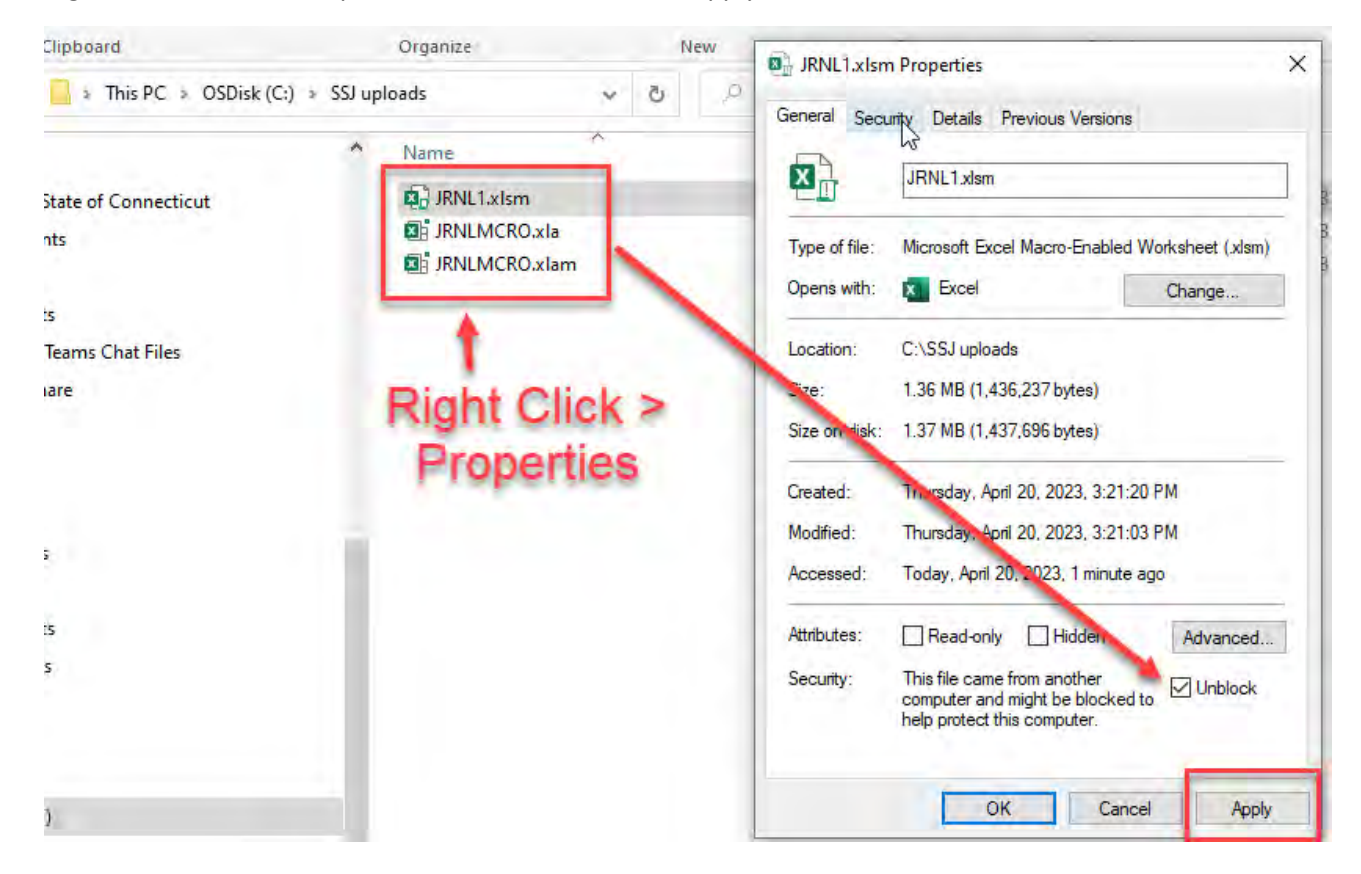

### <span id="page-5-0"></span>**III. SSJ Spreadsheet journal takes a long time to load, memory errors, freezing. Resolution 6: Macro Enabled workbook file size has become too large. Delete old outputs files.**

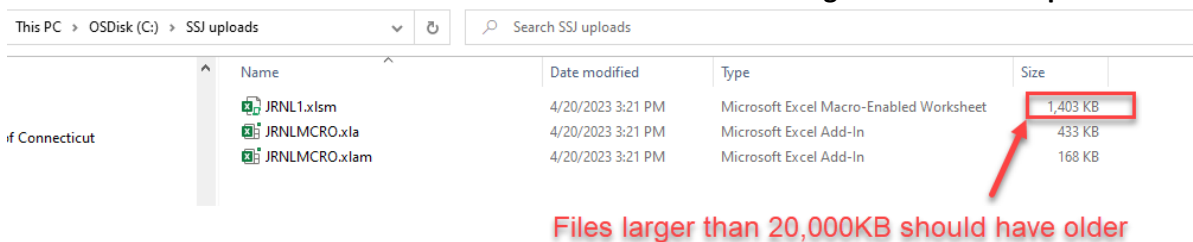

output files deleted or archived

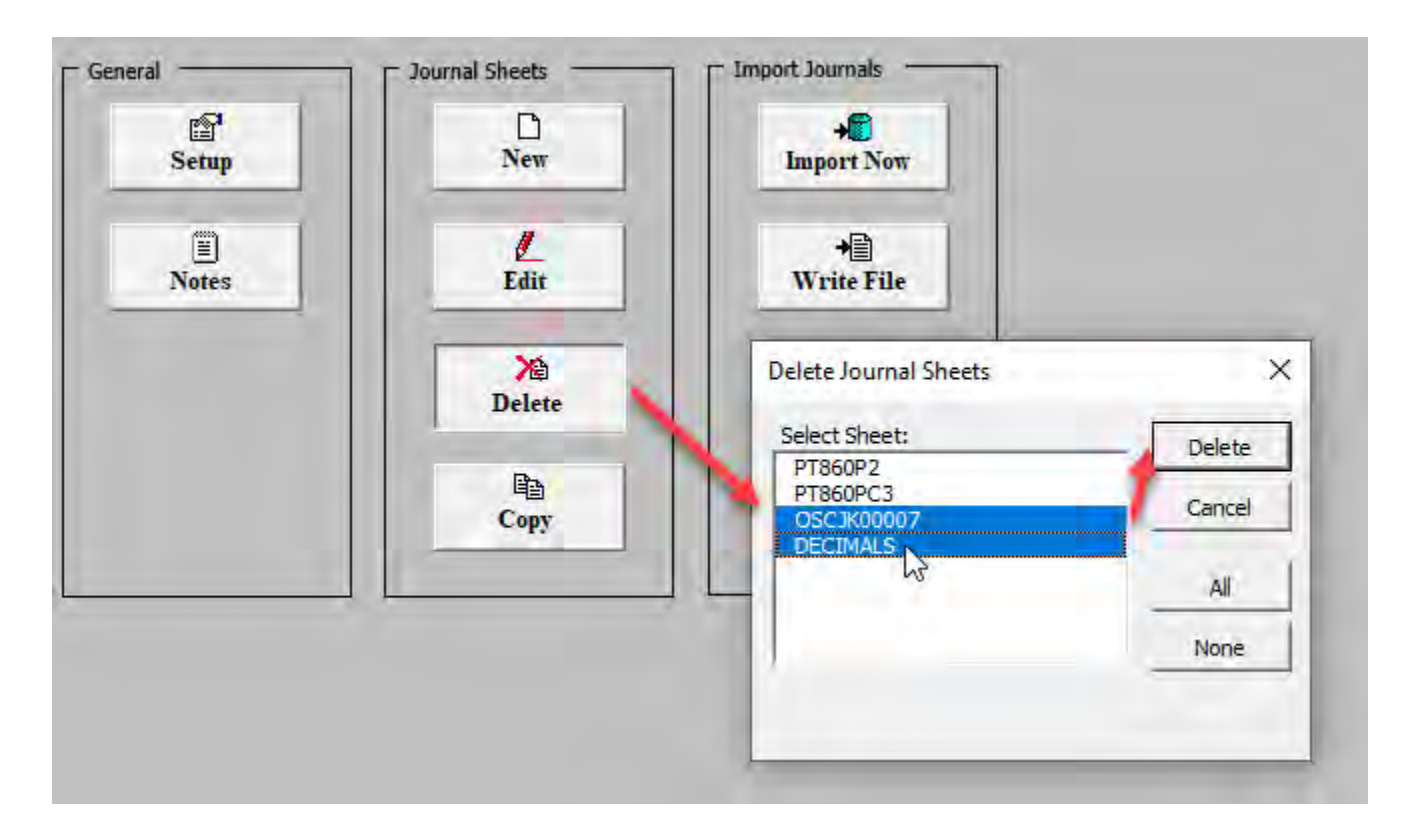

## **Resolution 7 (alternative to 6): Re-download GL or Budget tool and create a new version in a new folder.**

<span id="page-5-1"></span>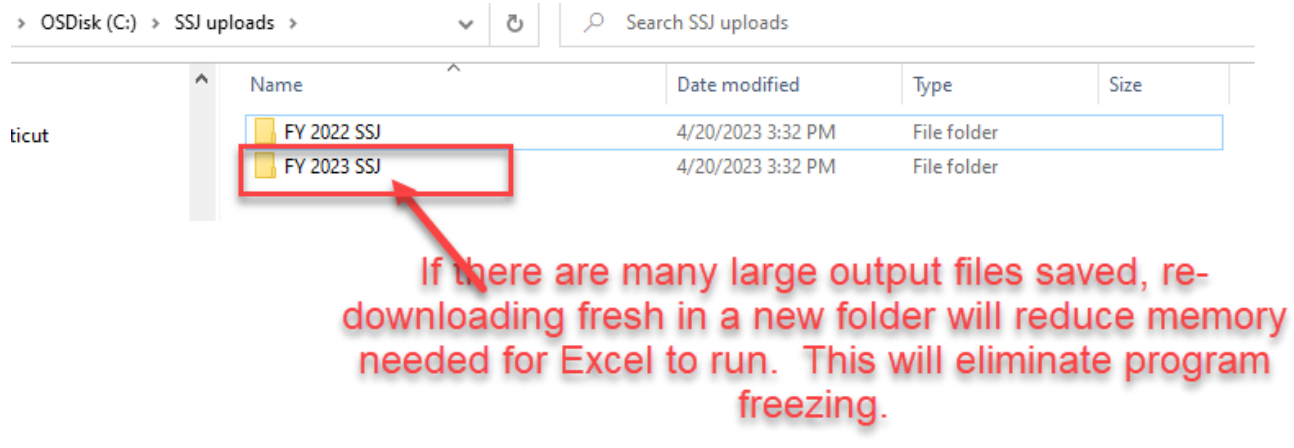